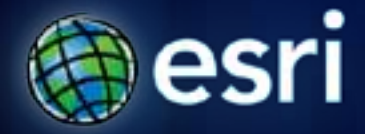

**Esri International User Conference** | **San Diego, CA Technical Workshops** | **July 11-14, 2011**

# **Fundamentals: Having Fun with Tables and Reports**

Kent Marten

Matthew Baker

## **Tables**

**Layer and Field Properties Table toolbar and menu commands Associating Tables Working with Excel spreadsheets**

## **Field Types**

• **Choose the right field type for the right value**

**Short Integer ParcelID: 1001 CountyName:** Hamilton **Text Double Area: 12,242.5 SurveyDate:** 08/13/97 **Date SurveyImage: BLOB**

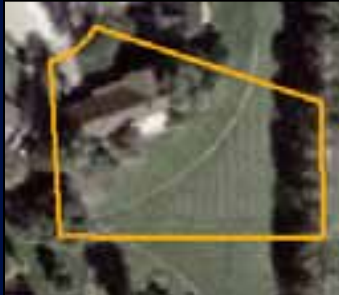

### **Associating Tables**

#### **Relates**

- **Tables remain independent**
- **Stored in map document**
- **All cardinality**

#### **Relationship Classes**

- **Tables remain independent**
- **Permanent in Geodatabase**
- **All cardinality**

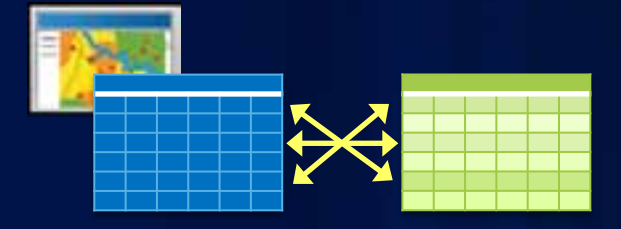

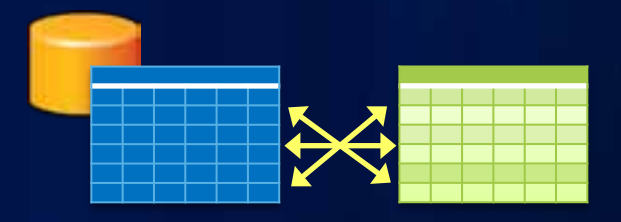

### **Joins**

- **Append records**
- **Stored in map document**
- **Field properties honored**
- **1:1, Many:1 cardinality**
- **Label, symbol, query**

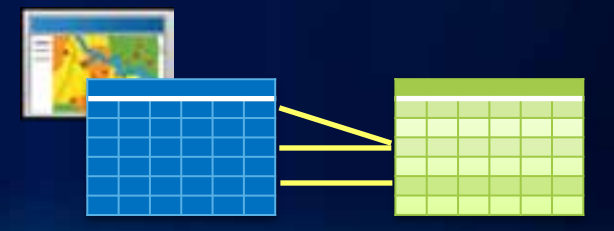

## **Report Wizard Reports**

**Report Viewer Report Designer Create, Load, and Run Reports**

## **Reports - Examples**

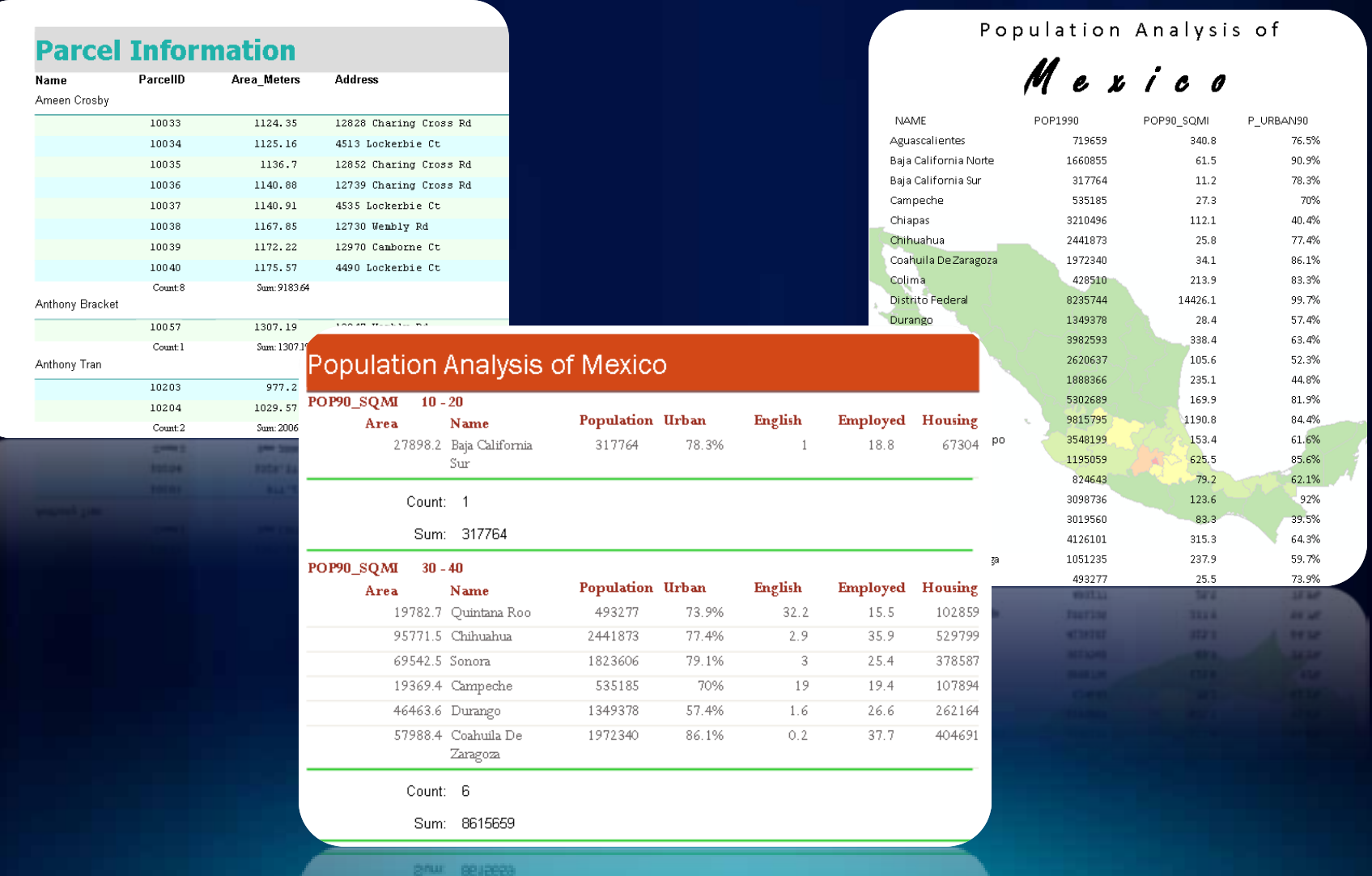

## **Road Ahead – 10.1**

#### • **Reports**

- **Automated Reports**
- **Un-bound calculated fields**
- **Related reports**
- **Tables**
	- **Maximize dockable windows**

# **Questions?**

Online Surveys: [www.esri.com/sessionevals](http://www.esri.com/sessionevals)

- **Comments**
- Suggestions

### **Session Wrap-up**

• **Online content**

- **Web Help**
	- **http://help.arcgis.com/**
- **ArcGIS Desktop Blog** 
	- **http://blogs.esri.com**
- **Script and Tool Gallery**
	- **http://resources.arcgis.com/gallery/file/geoprocessing**
- **Thank you!!!**